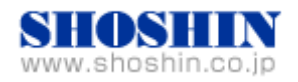

# Rextron 社 KVM コンソールドロワ HKS10-IUM8D07 (17" LCD)、 SIIG 社 USB インタフェースカード (DP 4-Port USB PCIe i/e)、 Tech Source 社 グラフィックカード(GFX 550e Ver1.5) と SPARC M10-1 (Oracle Solaris 10 1/13) の 接続検証結果報告書

株式会社 昌新 技術部

## 1. 作業実施概要

Rextron 社 KVM コンソールドロワ HKS10-IUM8D07、 SIIG 社 USB インタフェースカード DP 4-Port USB PCIe i/e、Tech Source 社グラフィックカード GFX 550e、富士通(株) SPARC M10-1 Oracle Solaris10 1/13 との 接続・動作確認を実施致し ました。

#### 2. 被検証装置

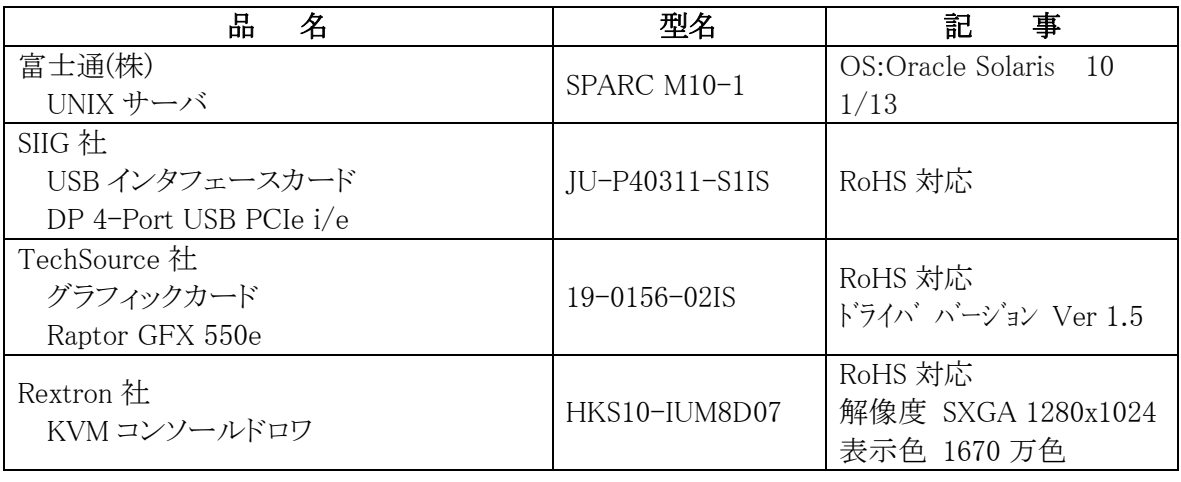

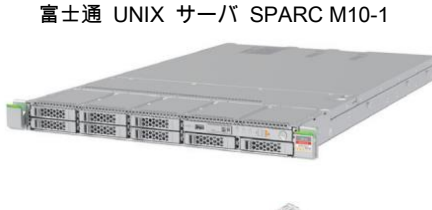

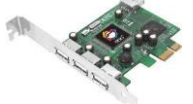

DP 4-Port USB PCIe i/e

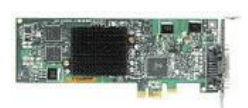

Raptor GFX 550e

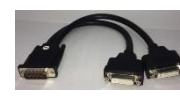

分岐ケーブル

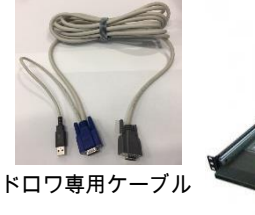

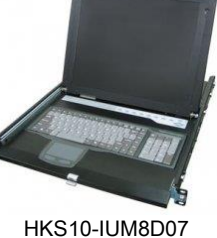

1

- 3. 作業期間  $2016$ 年 10月11日~14日
- 4. 作業場所 富士通検証センター(東京・浜松町)
- 5. 実施システム構成(概要)

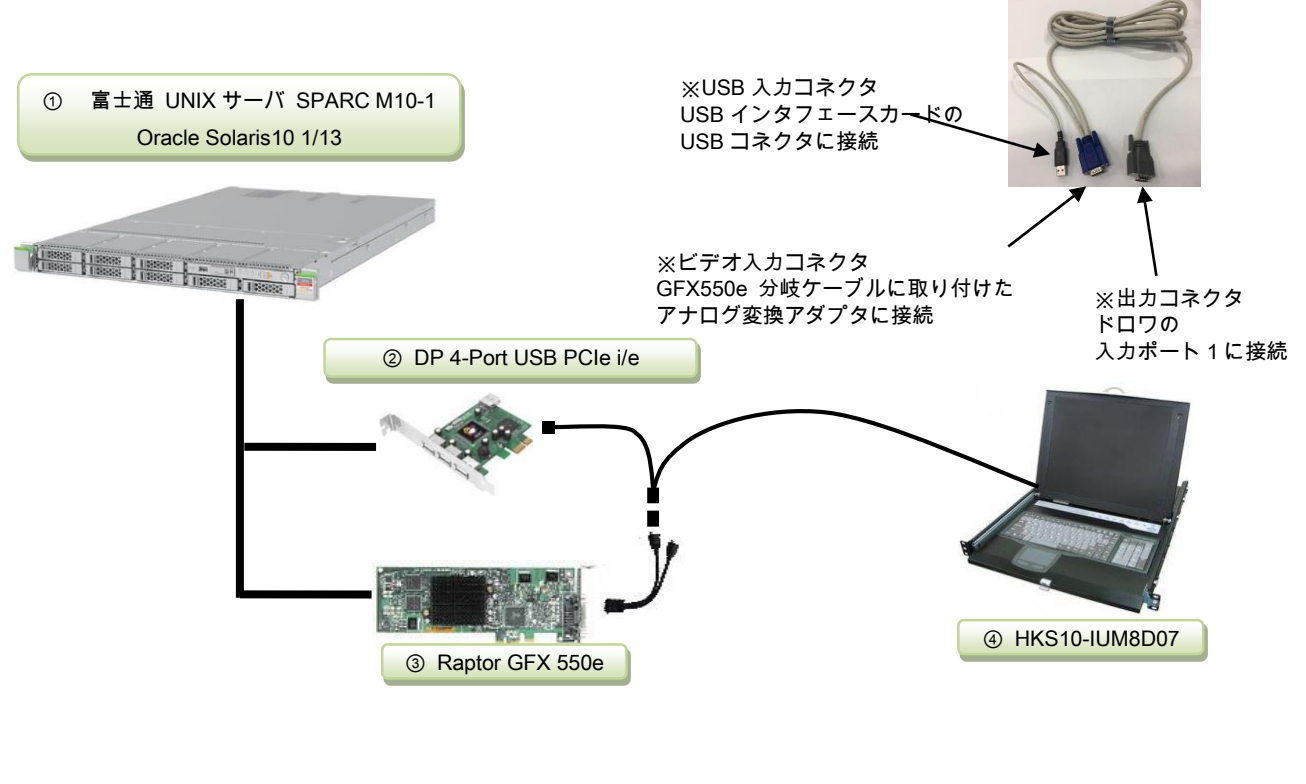

ドロワ専用ケーブル

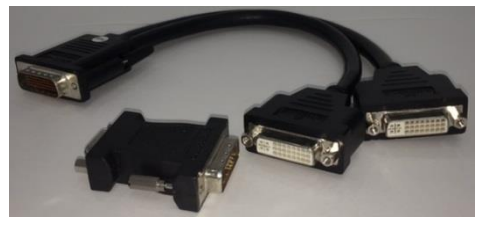

アナログ変換アダプタ

ビデオ信号出力 DVI コネクタ 1/3 G450MMS-2A

- ① SPARC M10-1 (Oracle Solaris10 1/13 )
- ② JU-40311-S1IS ・・・ USB インタフェースカード(DP 4-Port USB PCIe i/e)
- ③ 19-0156-02IS ・・・ グラフィックカード (Raptor GFX 550e)
- ④ HKS10-IUM8D07 ・・・ KVM コンソールドロワ(以下、ドロワと略)
- 6. 検証項目
	- (1)SPARC M10-1 を起動し、OS 起動完了後、
		- ①USB インタフェースカードに接続した USB キーボード/マウス が認識できる事。 ②グラフィックカード GFX550e が認識できる事。
	- (2)ドロワの LCD 画面で、デスクトップ GUI が起動され、X-Window ログイン画面が確認出来、 キーボード・マウスからログインできる事。
	- (3)起動した X-Window において、キーボード配列が、日本語キー配列仕様 で、正しく入力操 作ができる事。
	- (4)ドロワで切替を行い、画面、キーボード、マウス操作が行える事。
	- (5)OpenBoot PROM 環境変数の再設定を行い、コンソール機能が動作する事。
- 7.接続手順
	- 7-1.SPARC M10-1 との接続
		- A. SPARC M10-1 の電源を OFF し、電源プラグを抜きます。
		- B. SPARC M10-1 に DVD ドライブを接続します。
		- C. USB インタフェースカード を M10-1 の PCI Express スロットに挿入します。 (※USB インタフェースカードについては、ドライバインストールが不要です。)
		- D. グラフィックカード Raptor GFX 550e を M10-1 の PCI Express スロットに挿入します。
		- E. ドロワ専用ケーブルのビデオ入力コネクタ と、GFX 550e ビデオ信号出力 DVI コネクタ (1/3) とを アナログ変換アダプタ を使って接続します。
		- F. ドロワ専用ケーブルの USB 入力コネクタ を、USB インタフェースカード の USB コネクタへ 接 続します。
		- G. ドロワ専用ケーブルの出力コネクタをドロワの入力側 ポート1 へ接続します。
		- H. M10-1の電源プラグを接続し、電源を ON後、XSCFへログインし、poweron コマンドで電 源投入、console コマンドで、コンソール接続を行います。 設定によって OBPへ移行する 場合には、OK プロンプトより、"boot –r" を入力し、起動します。
		- I. prtconf コマンドから、mouse, keyboard が認識され、mko のドライバがインストールされて いない事を確認します。

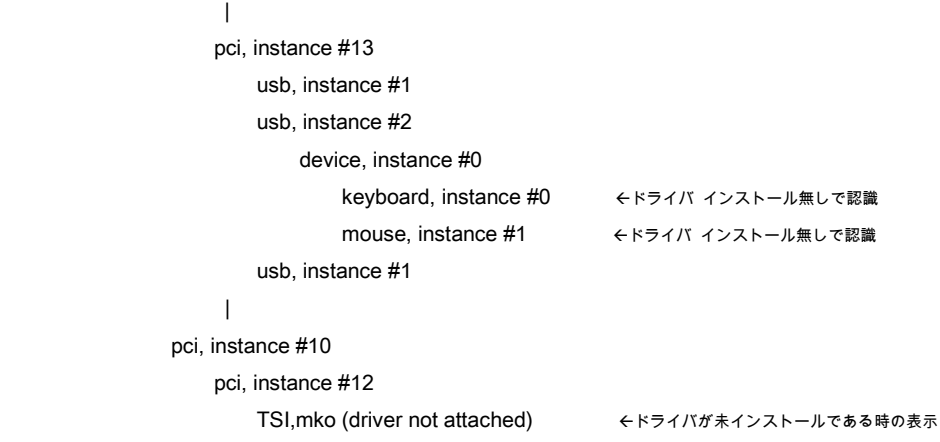

J. root でログイン後に、グラフィックカード Raptor GFX 550e のドライバ ソフトウェアをイン ストール後、"mkoconfig -i" コマンドで、画面サイズの調整を行い、最後に、Xservers に 記述する デバイス等の設定を行い、リブートします。

### 7-2.グラフィックドライバ・インストール

19-0156-02IS に付属する ドライバ CD-ROM Ver1.5 を使用します。

A. root でログイン後に、prtconf コマンドから、mouse, keyboard が認識され、mko のドライバ がインストールされていない事を確認します。

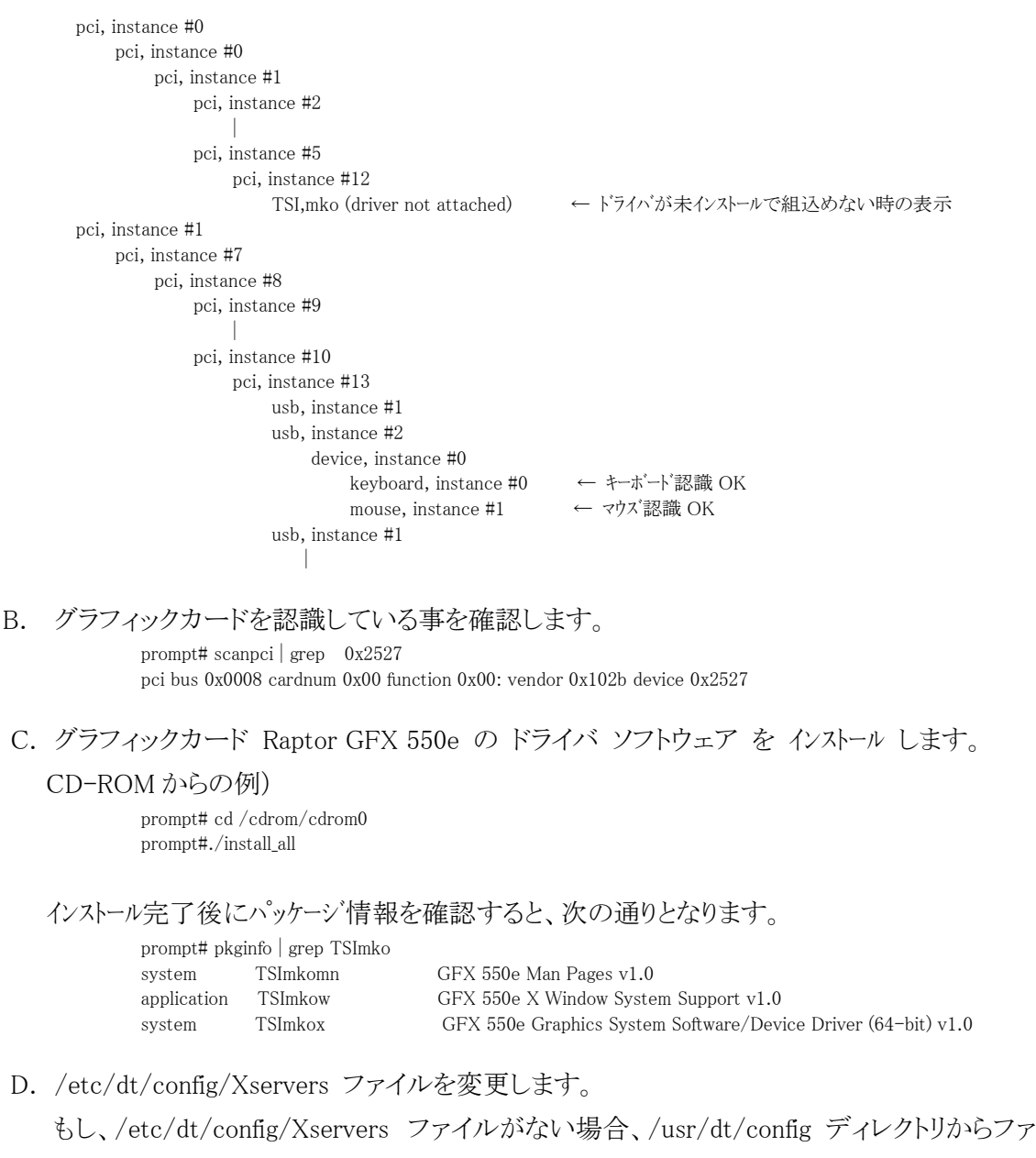

イルをコピーします。

prompt# cp /usr/dt/config/Xservers /etc/dt/config

もし、ディレクトリが無い場合は、 prompt# mkdir –p /etc/dt/config prompt# cp /usr/dt/config/Xservers /etc/dt/config

サンプルのXservers.mko ファイルが提供されています。 GFX550e カードがCDE を開 始する唯一のフレームバッファとして見なします。

:0 Local local uid@none root /usr/X11/bin/Xserver :0 -dev  $\setminus$ /dev/fbs/mko0 -nobanner

E. 解像度の変更。(※本検証構成では本項目の作業は不要ですが、他の解像度利用時に 参照ください。)

解像度は、デフォルト値 1280x1024 となりますので、適宜、Display 解像度にあわせ て、"mkoconfig –i" コマンドを実行して、設定変更を行います。

- F. ドライバインストール後に、システムをリブートします。 prompt# reboot  $- -r$
- G. リブート後に、デスクトップ GUI からログイン出来るようになります。

8. 検証結果

(1) USB インタフェースカード DP 4-Port USB PCIe i/e の認識、及び、グラフィックカード Raptor GFX 550e の認識は、SPARC M10-1 起動後、prtconf から確認致しました。

prompt#prtconf

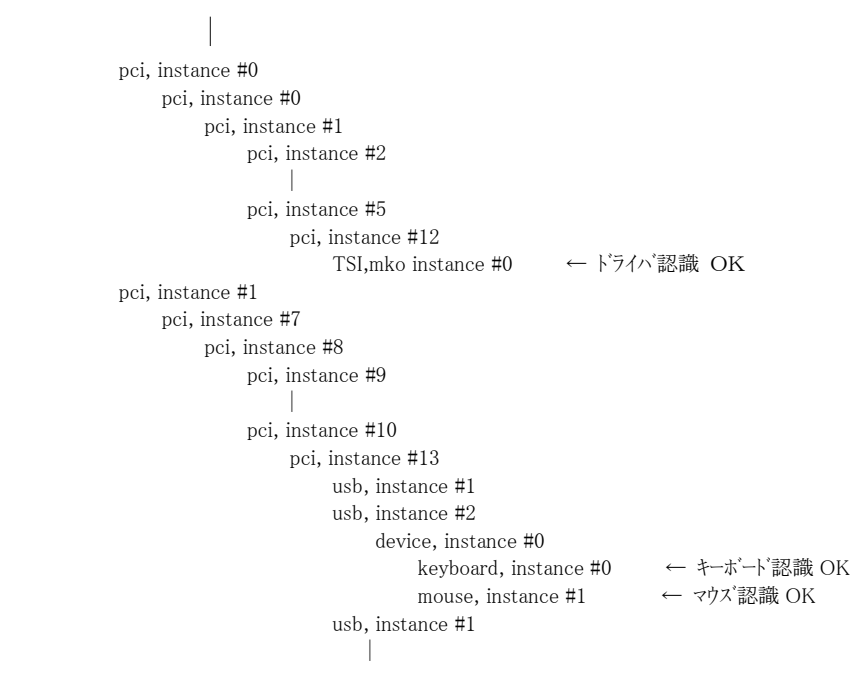

- (2) X-Window を起動し、グラフィックカード Raptor GFX550e 経由 ドロワの LCD モニターと、キ ーボード・マウス とで、 X-Window システム を操作出来る事を確認致しました。
- (3)起動した X-Window のキー入力に措いて、ドロワのキーボードキー配列が、日本語キー配列 仕様で、キー配列仕様に一致した文字入力が出来る事を確認致しました。
- (4) ドロワで ポート 1, ポート 2 の切替を行い、画面が切り替わり、キーボード、マウス操作が行える 事を確認いたしました。
- (5) コンソール機能の確認

OpenBoot PROM 環 境 変 数 の 通 常 設 定 で は 、 input-device 、 output-device が "virtual-console" となっております。この設定を、input-device = keyboard、output-device = screen に再設定し、OS を起動する事で、起動時メッセージが "screen" すなわち、mko デバ イスの画面に表示されます。しかし、input-device である "keyboard" は、オンボード以外の USB ポートに接続されている為、接続認識されずに、"SPARC M10-1 , No Keyboard" のメッ セージが表示され、input-device = virtual-console の取扱いとなり、コンソール機能でのキー 入力が出来なくなりますが、これが、現在の仕様となります。

OS 起動途中で オンボード以外の USB ポートがサポートされ、接続認識され、GNOME 画面 への、キー入力が出来るようになります。

尚、コンソール機能でキー入力を行う時には、オンボード USB ポートへキーボードを接続して おく事で入力できるようになります。

#### 【制限事項】

- ① サーバ起動時のシステムコンソールは、XSCF 経由でのシステムコンソールとなります。 システムコンソールの入出力に、グラフィックカード Raptor GFX550e 出力と、キーボ ード入力を設定する事は出来ません。
- ② 本報告書は SPARC M10-1(Oracle Solaris10 1/13)のみの適用となります。
- ③ Raptor GFX550e ドライバ インストール、X-Window の設定方法等は、付属日本語マ ニュアルを参照願います。
- ④ ドロワのキーボード配列( 英語キー配列 or 日本語キー配列 )は、ご注文される際に、 ご指定ください。

### ※ご注意

動作確認が取れている組み合わせは,

富士通製 SPARC M10-1(Oracle Solaris10 1/13)

弊社 KVM コンソールドロワ(Model HKN10 [ P/N:HKN10-IUM8D07])

弊社 USB インタフェースカード(DP 4-Port USB PCIe i/e [P/N:JU-P40311-S1IS])、

弊社グラフィックカード (Raptor GFX 550e [P/N: 19-0156-02IS] CD-ROM Ver1.5)

となります。

これ以外の組み合わせにつきましては動作保障致しかねますが、まずは下記連絡先にお問い 合わせ下さい。

お問合せ先

株式会社昌新

情報システム営業部 (担当: 岩瀬)

TEL:03-3270-5926

E-mail: [IS@shoshin.co.jp](mailto:IS@shoshin.co.jp)

URL:<https://www.shoshin.co.jp/c/tsi/index.html> <https://www.shoshin.co.jp/c/rtron/index.html>

以上